## Povezava z MS Wordom

Zadnja sprememba 23/07/2021 1:17 pm CEST

V Strankah smo pripravili izvozno datoteko tako, da smo kot Uporabo izvoza izbrali WORD ali TXT, kot ločilo med polji pa lahko uporabimo katerokoli ločilo. Dobljene podatke v MS Wordu običajno pretvorimo v tabelo: Tabela – Pretvori – Besedilo v tabelo.

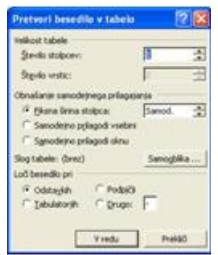

Pomembno je, da pri »Loči besedilo pri« uporabimo isto ločilo, kot smo ga pri izvozu podatkov v Strankah.

**V tem prispevku**